# **FW Update with RS-485 O2S, x55, 9xx, and K35**

## **Technical Note**

### **Summary**

This technical note gives the procedure to update FW for O2S and x55 readers with HyperTerminal and RS-485 communication.

#### **Connection**

To do this procedure it is necessary to use a Rosslare MD-14S/U RS-232 to RS-485 converter.

- 1. Connect the MD-14S/U orange wire to the reader's RS-485 A terminal or blue wire
- 2. Connect the MD-14S/U brown wire to the reader's RS-485 B terminal or gray wire.
- 3. For a AY-Y9xxBT and AY-K35 Readers connect the MD-14S/U to the reader's black (-) wire.

If the MD-14S is in use, the MD-14 red and black wires must be connected to a 12 VDC power.

#### **FW Update Process**

1. Launch the HyperTerminal on your PC.

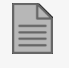

If your OS does not have HyperTerminal, you can download it [HERE](https://u.pcloud.link/publink/show?code=XZ35NfZRXnePOxEILQd7G7v0jeEQyB6s34y).

- 2. Select the COM port to which the MD-14S/U is connected.
- 3. Set the COM port properties as follows:
	- Bits per second: 57600
	- DATA bits: 8
	- Parity: None
	- Stop Bits: 1
	- Flow control: None

#### **[www.rosslaresecurity.com](http://www.rosslaresecurity.com/)** 1

- 4. When connected, go to **Transfer > Send File**.
- 5. Browse to the applicable \*.bin file and select it.
- 6. Set the protocol to **Ymodem**.

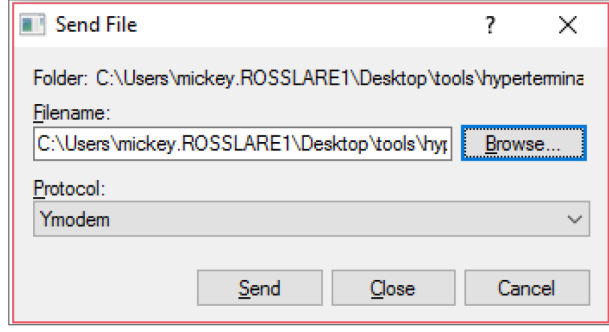

- 7. Click **Send**.
- 8. Supply power to the reader.

You can see the progress in the File window.

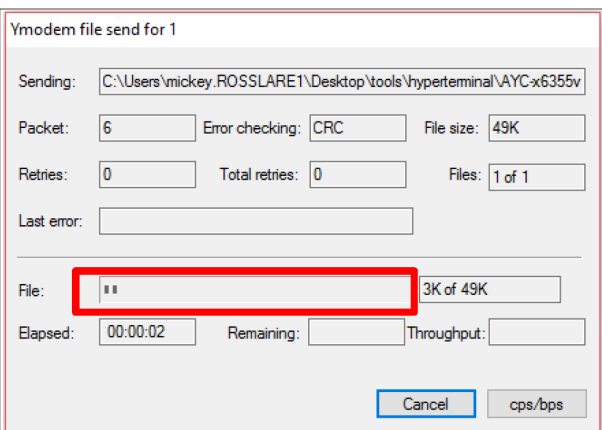

9. When the process is complete, can see the reader version number on the HyperTerminal negotiation screen.

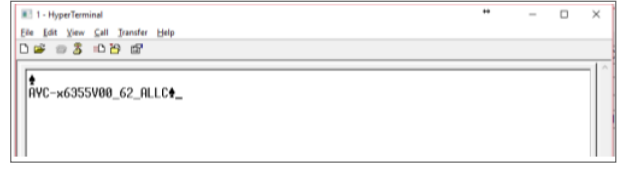